国家开发银行

国家开发银行承办的生源地信用 助学贷款全国统一服务热线

95593

学生在线系统 https://sls.cdb.com.cn

如果您在申请国家开发银行承办的生源地信用助学贷款过程 中需要帮助,可以致电国家开发银行承办的生源地信用助学贷款 全国统一服务热线: 95593 (咨询时间: 周一至周日8:30至 17:30), 或拨打本省学生咨助管理部门电话, 且体如下:

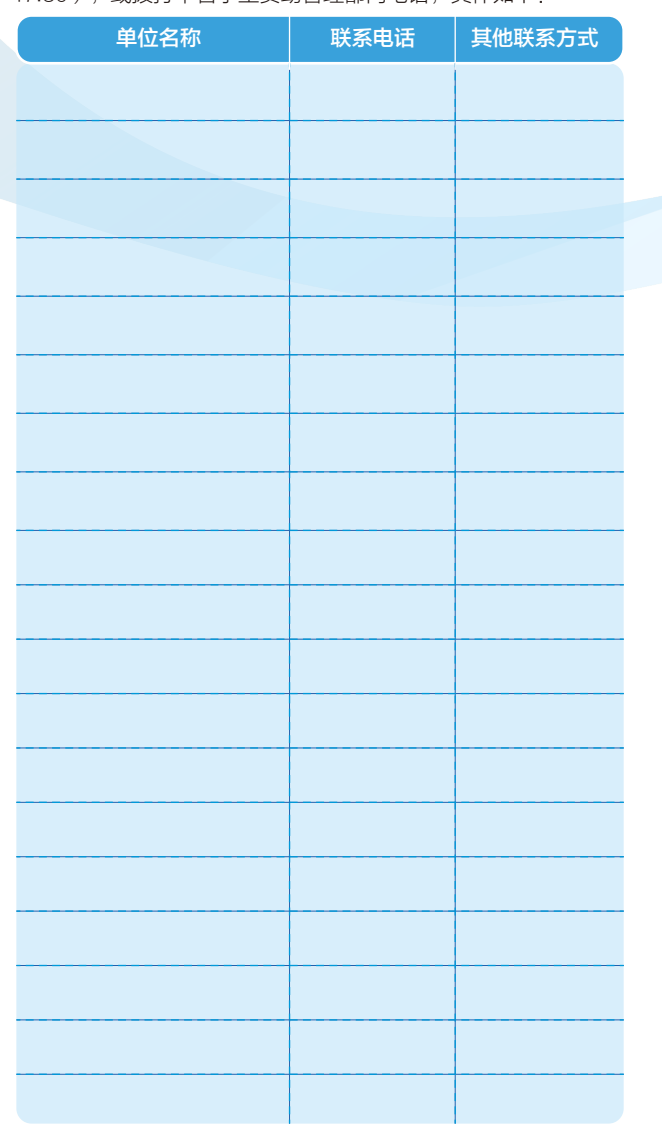

\* 本宣传资料仅供参考,不构成要约,内容如有变动,以《借 款合同》为准。

# (04) .... 小贴士

 $\frac{1}{2}$ 

## 1):: 如何登录学生在线系统

在浏览器中输入网址:https://sls.cdb.com.cn

如果系统提示该学生已经存在无法注册如何处理?

同一名学生只能注册一次,可以使用学生身份证号直接登录系统。

## 2 : 如何导出《申请表》、《认定表》

登录学生在线系统,点击首页左侧"贷款申请",系统打开贷 款申请概要信息页面。按照系统提示填写借款学生和共同借款人基 本信息并进行贷款申请。在贷款申请概要信息页面中选择一条需要 导出的贷款申请信息,点击"导出贷款申请表"按钮,系统显示下 载信息页面,可以打开或者保存贷款申请表。未通过预申请的学 生,还需要根据系统提示导出并填写《认定表》。

注意事项:请借款学生每年登录学生在线系统更新信息,以 便办理续贷和还款。

## 3):: 忘记学生在线系统密码怎么办?

#### 方式一: 自己找回密码

点击学生在线系统登录框下方, "忘记密码"链接, 可以 选择"通过短信验证码重置密码",或者选择"通过个人信息 重置密码",或者选择"通过密码保护问题重置密码,并根据 页面提示流程操作,完成密码重置。

## 方式二: 请县级学生资助管理部门经办人重置密码

致电县级学生资助管理部门,请经办人在助学贷款信息管 理系统内重置密码。

#### 方式三 :拨打 95593 重置密码

致电国家开发银行承办的生源地信用助学贷款全国统一服 务热线电话95593,经工作人员核对相关信息后,在线重置 密码。

## 4):: 如何使用助学贷款资金中超过年度学费、住宿费的部分?

您申请的国家助学贷款在优先用于支付在校期间学费和住宿费 后,超出部分可用于弥补日常生活费。

贷款资金发放后,您可以将您的助学贷款账户与您名下的任何 一张Ⅰ类银行卡绑定。绑定后,您可以将贷款金额超过年度学费和 住宿费部分提取到该银行卡。具体绑定方法请联系您的助学贷款代 理结算机构。相关代理结算机构的联系方式可致电国家开发银行助 学贷款服务热线95593获取。相关开立、绑定、关联和提取操 作,不收取任何额外费用。

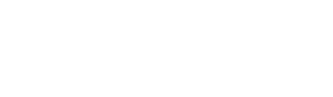

**国家开发银行** 

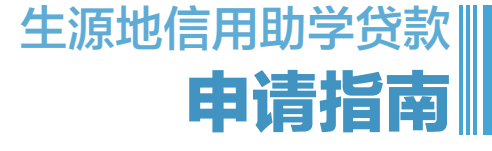

不让一个学生因家庭经济困难而失学

## 国家开发银行承办的生源地信用助学贷款 全国统一服务热线: 95593

咨询时间:周一至周五8:30至17:30,受理高峰期 (7月18日到9月9日)周一至周日8:30至17:30

# 学生在线系统: https://sls.cdb.com.cn

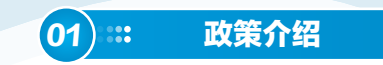

#### 1 什么是生源地信用助学贷款?

生源地信用助学贷款是指国家开发银行等金融机构向高等教 育阶段符合条件的家庭经济困难的学生(含预科生)发放的、在 学生入学前户籍所在县(市、区)办理的助学贷款。生源地贷款 为信用贷款,学生和家长(或其监护人等)为共同借款人,共 同承担还款责任。

## 2): 贷款额度及用途

全日制普通本专科学生(含第二学士学位、高职学生、预 科生)每人每年申请贷款额度不超过12000元,不低于1000元; 全日制研究生(含硕士研究生、博士研究生)每人每年申请贷款 额度不超过16000元,不低于1000元。学生申请的国家助学贷 款优先用于支付在校期间学费和住宿费,超出部分可用于弥补日 常生活费。学生应根据实际情况申请国家助学贷款额度。

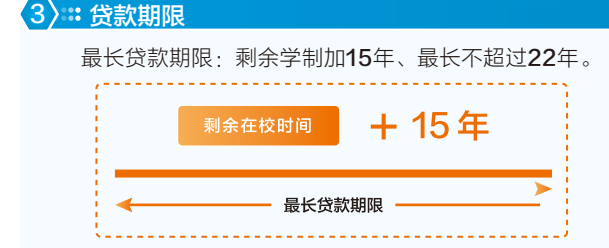

#### 4): 利率如何确定?

执行中国人民银行授权全国银行间同业拆借中心发布的同期五 年期以上贷款市场报价利率 LPR5Y-30个基点 ( 即 LPR5Y-0.3%)。每年12月21日根据最新LPR5Y调整一次。

#### 5 .: 什么时候开始还款,还本宽限期是多长时间? 在读期间利息全部由财政补贴。

毕业后不再继续攻读学位时,自毕业当年起开始自付利息, 在5年还本宽限期内只需偿还利息,如毕业后剩余贷款期限小于 5年,则按《借款合同》约定的还款计划还款。

毕业后,在还款期内继续攻读学位的借款学生应及时向县级 学生资助管理部门提出申请并提供书面证明,审核通过后,可 继续享受贴息和5年还本宽限期,但贷款期限不延长。

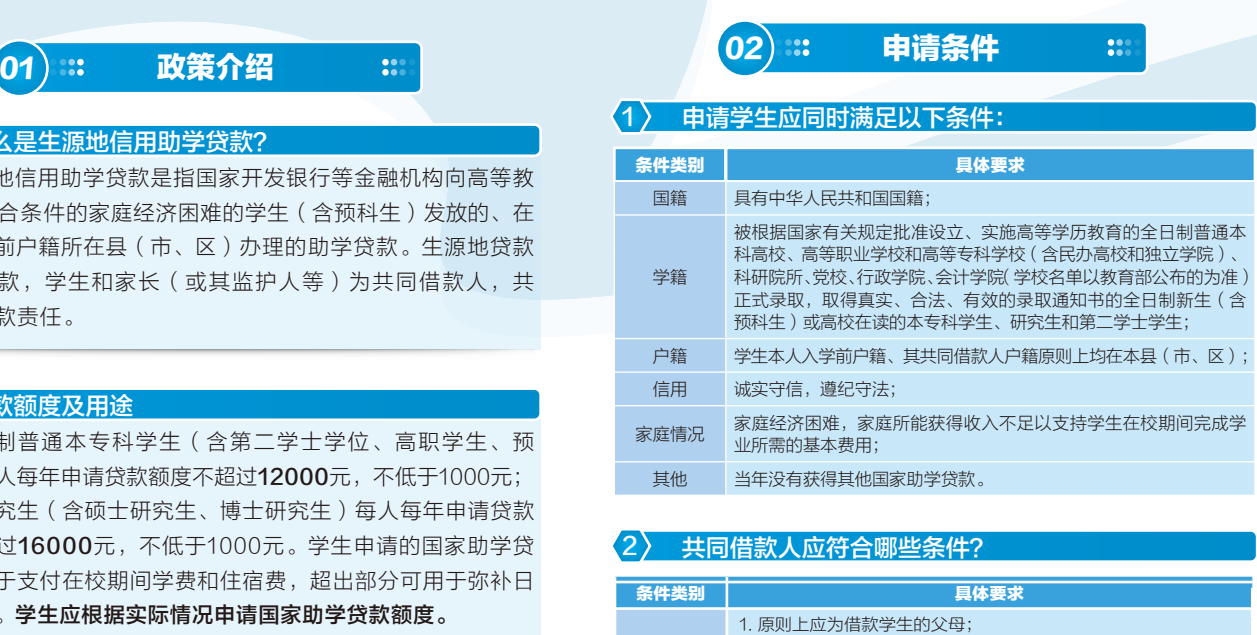

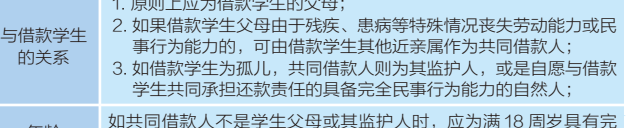

- 年龄 如共同借款人不是学生父母或其监护人时,应为满 <sup>18</sup> 周岁具有完 全民事行为能力的自然人; 户籍 学生本人入学前户籍、其共同借款人户籍均在本县(市、区);
- 1. 未结清国家开发银行生源地信用助学贷款(或高校助学贷款)的 借款学生不能作为其他借款学生的共同借款人;
- 其他 2. 如借款学生申请助学贷款时未满 16 周岁, 共同借款人应为其监 护人。此种情况下,办理贷款时需要提供相关监护关系的证明材 料。如借款学生与其监护人户籍不在同一县(市、区),应在学 生户籍所在县级资助管理部门办理。

# 03 :: 申贷流程及申贷材料 ::

## 1): 高中预申请

就读于普通高中和中职学校的学生,若其家庭的经济能力难 以满足其大学在校期间的学习、生活基本支出的均可预申请,包括 但不限于:高中阶段(含普通高中和中职学校)任一学年曾获得 过国家助学金的学生(含应届毕业生和复读学生),脱贫不稳定 家庭学生,边缘易致贫家庭学生,脱贫家庭学生(原建档立卡家 庭学生),最低生活保障家庭学生,特困救助供养学生,孤儿、 残疾学生,残疾人子女,烈士子女,突发严重困难家庭学生以及 高中(含中职)、县级(或高校)学生资助管理部门认定的家庭 经济困难学生。

#### 2》:: 在哪儿可以申请贷款?

生源地信用助学贷款按借款合同的约定申请、发放。 首次贷款时,借款学生和共同借款人需要一起前往双方户籍所 在地的县级学生资助管理部门办理。续贷的时候,借款学生或共同 借款人任何一方持相关材料到原县级学生资助管理部门办理。开办 远程续贷的地区,借款学生可通过学生在线系统办理。

## 3):: 首次申请办理流程及申贷材料

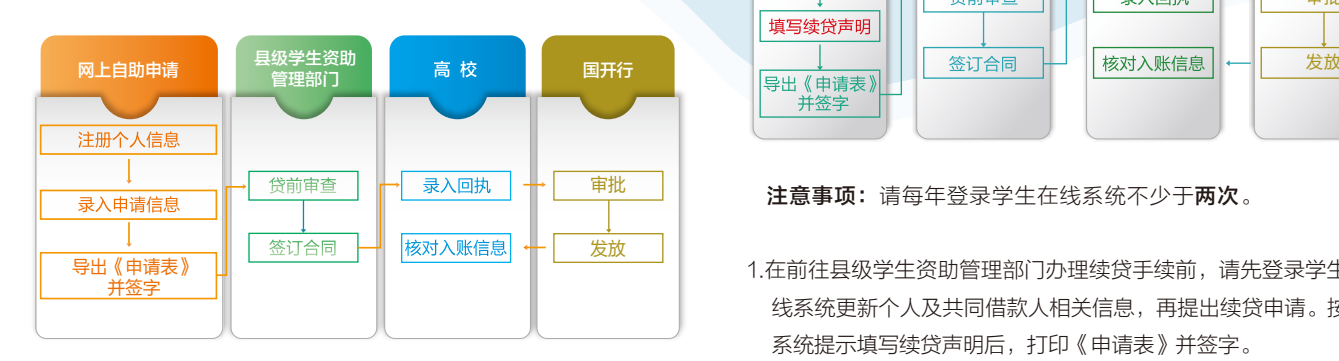

- 1.登录学生在线系统,完成注册并填写个人及共同借款人基本信息, 提交贷款申请,打印《申请表》并签字。
- 2.系统提示通过预申请的学生,打印《申请表》并签字后,按系统提 示上传申贷材料。
- 3.未进行预申请,但确因家庭经济困难需要申办生源地信用助学贷款 的学生,可按照实际情况填写《家庭经济困难学生认定表》,作为 家庭经济困难认定依据申办贷款。
- 4.请借款学生和共同借款人携带以下申贷材料,前往县级学生资 助管理部门办理手续。
- ●借款学生与共同借款人各自的身份证原件、户口本原件;
- ●录取通知书(或学生证)原件或学信网学籍在线验证报告;
- ●《国家开发银行生源地信用助学贷款申请表》,未通过预申 请的学生还需要携带《家庭经济困难学生认定表》原件。 5.温馨提示
- ●部分地区可能会要求提供身份证正反面复印件一份,请提前 向县级学生资助管理部门咨询,县级学生资助管理部门可提 供申贷材料扫描上传服务;
- ●如果借款学生及共同借款人户口不在同一本户口簿上, 需携 带双方户口簿原件。
- 6.持县级学生资助管理部门《受理证明》前往高校报到,并请高 校学生资助管理部门老师于当年10月10日前录入电子回执。

## 4):: 现场续贷流程及申贷材料

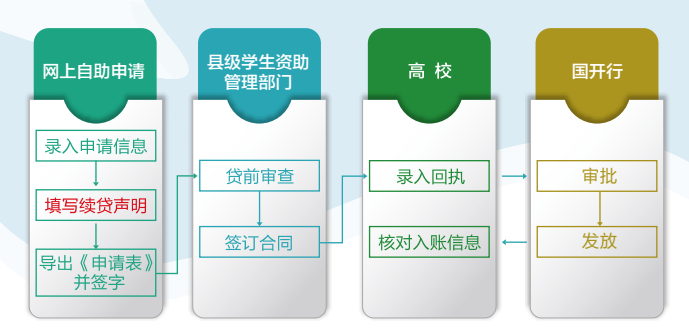

## 注意事项: 请每年登录学生在线系统不少于两次。

1.在前往县级学生资助管理部门办理续贷手续前,请先登录学生在 线系统更新个人及共同借款人相关信息,再提出续贷申请。按照 系统提示填写续贷声明后,打印《申请表》并签字。

- 2.续贷材料
- 办理人本人的身份证原件
- ●借款学生或共同借款人签字的《国家开发银行生源地信用助学 贷款申请表》原件
- 注意事项:如果需要更换新的共同借款人办理续贷,学生需要和新 的共同借款人一同前往县级学生资助管理部门现场办理。
- 3.持《受理证明》前往高校报到,并请高校老师于当年10月10日 前录入电子回执。